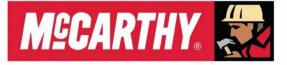

Washington University in St. Louis School of Medicine

# TRADE PARTNER PROJECT MANUAL

Updated 1/25/2021

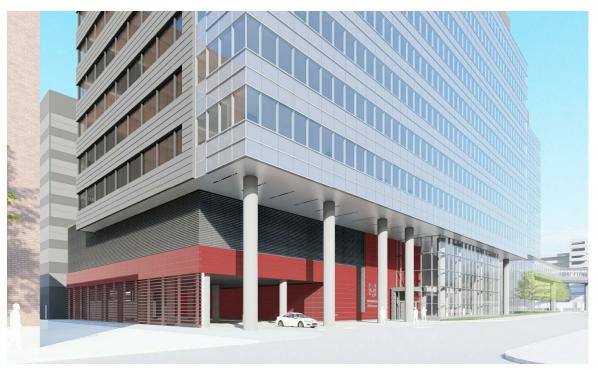

Washington University School of Medicine Neuroscience Research Building (WUSM NRB)

## Introduction

Welcome to the McCarthy team for the Washington University School of Medicine Neuroscience Research Building (WUSM NRB). This Team Member Manual is being developed as an aid to assist you in getting up to speed with the project.

You are a valuable member of the team and as such your feedback regarding this manual is appreciated. Should there be items discussed that could use better clarity or be added all together please contact Shelby Marotta <a href="mailto:smarotta@mccarthy.com">smarotta@mccarthy.com</a>. This is a living document and will continue to evolve throughout the course of this project. If any of the links are broken, please contact Shelby.

The Washington University School of Medicine Neuroscience Research Building, located at 4370 Duncan Avenue, is a planned state-of-the-art, 609,000 square foot facility that represents a new center of gravity for the campus. This facility will enable the strategic alignment and colocation of the School of Medicine's nationally recognized program strengths in neuroscience, neurology, and psychiatry through research and its applications to education and clinical practice.

The scope of work includes an 1,800-car parking garage, which will assist in meeting the School of Medicine's 10-year parking needs. A pedestrian connection (link) will also be constructed from the existing link endpoint through the St. Louis Children's Hospital garage to this new building. The baseline program will include approximately 908 employees and once fully built out, will include approximately 1,346 employees.

Dashboard Access: <u>https://www.mccarthydashboardwusm.com/</u>

Password: WUSMNRBmccarthy

## Jobsite Address:

McCarthy Building Companies, Inc. Washington University School of Medicine -Neuroscience Research Building 4370 Duncan Ave, St. Louis, MO 63110

#### Field Office Address:

McCarthy Building Companies, Inc. Washington University School of Medicine -Neuroscience Research Building 4320 Forest Park Ave, St Louis, MO 63108

## **Table of Contents**

|    | Topic                          | Page        |
|----|--------------------------------|-------------|
| 1. | Safety                         | . 4         |
| 2. | McCarthy Contact List          | <u>5</u>    |
| 3. | Front End Checklist            | 6           |
| 4. | Procedures                     |             |
|    | a. RFI's                       | <u>7</u>    |
|    | b. Submittals                  | . <u>8</u>  |
|    | c. Daily Logs                  | . <u>10</u> |
|    | d. Extra Work Orders           |             |
|    | e. Change Events               |             |
| 5. | Off Site Material Verification |             |
| 6. | Off Site Material Billing      |             |

\* Page numbers are linked to the location in this document.

# Safety

- Site Specific Safety Plan (SSSP) found here
- Orientation
  - All employees working on site must go through McCarthy's orientation which is held M-F at start of shift.
- Stretch and Flex
  - All employees working on site must attend Stretch and Flex which is held M-F at start of shift.
- Task Hazard Analysis (THA)
  - THA's must be filled out each day prior to each new task.
- Personal Protective Equipment
  - Minimum PPE Required: Hard Hat, Safety Glasses, High-Visibility Apparel, Work Boots, and Appropriate Gloves
- Ladders
  - All ladders are to be platform/podium ladders.
- Warning Signs and Barricades
  - All barricades must be labeled with a responsible contact and phone number.
  - Plastic caution or danger tape is not permitted.
- Assured Grounding
  - All cords must be inspected and marked with the following tape colors at a minimum of once a quarter:
    - Blue January, February, and March
    - Green April, May, and June
    - Red July, August, and September
    - Yellow October, November, and December
- Safety Violations
  - 1st Offense Employee is given a written Safety Warning and must attend Repeat Project Safety Orientation
  - 2nd Offense If within a 12-month period, the Employee is suspended two workdays from all McCarthy Project Sites without pay. Suspension to begin upon issuance of second written Safety Warning and will include two full workdays; exclude and part of actual day Safety Warning is issued. Employee must also attend Repeat Project Safety Orientation.
  - 3rd Offense If within a 12-month period, terminate, not for rehire on McCarthy Project Sites for one year.

# **McCarthy Contact List**

Please click here to access contact list.

## **Subcontractor Front Ends Checklist**

Approved COI CCIP Forms & Value / Approved (Form 1) CCIP Enrollment Issued (Form 3) **Prequalification Status** CDI / Bond Exhibit 1 Responsibility **Contract Issued** Contract Executed **Change Orders** Start Up **Pre-Installation Meeting** Anticipated Start Date **PIPM** Accepted Contact List SSQP Safety SDS SSSP **Competent Person** Substance Abuse Program First Aid / CPR Certifications **Qualified Riggers and Signal Persons** Accounting & Project Reporting TEC Form 5060 Sent to Sub AFP/Accounting Forms Sent to Sub Schedule of Values Received and Approved List of Subs / Suppliers (SLDC Info) LCP Tracker Enrolled **GPTS** Enrolled

# **RFI's**

Generating an RFI to Send to McCarthy:

- 1. In Procore, hit the plus sign next to RFI's in the drop down
- 2. Populate the following fields:
  - a. Number choose from drop down (BP1, BP2, Con, etc.) and number auto populates
  - b. Subject that is specific and encompassing (location, description of change, etc.)
  - c. Assignee McCarthy contact
  - d. Select McCarthy contact in distribution
  - e. Received from whoever initiated the RFI
  - f. Drawing number if applicable
  - g. Spec number if applicable
  - h. Location if applicable
  - i. NO schedule impact notify manager if you think there will be schedule impacts
  - j. Cost impact as necessary
  - k. Cost code N/A
  - I. Cannon project number N/A
  - m. References as needed
  - n. Check the critical box if RFI is critical
- 3. Type RFI into question field
  - a. Reference documents (drawings, specs, meeting minutes, RFI sketches, email correspondence, etc.)
  - b. Tee up question (due to field conditions, drawing X says this however drawing y shows this, etc.)
  - c. Request action (please confirm, advise, provide, etc.)
  - d. Include a ROM that has been discussed with subcontractors
  - e. Always number questions / requests if there are more than one included in an RFI
- 4. Attach documents that were referenced in the question field
- 5. Create RFI:
  - a. As Draft for subcontractor or supervisor review
  - b. As Open to distribute to McCarthy
- 6. An automatic email that an RFI was created will be sent to those on the distribution list

## **Submittals**

#### **Creating a Submittal Item in Procore**

If the subcontractor creates the item:

- 1. In Procore under the "Project Tools" tab select "Submittals" in the "Project Management" section
- 2. Click on the "+ Create" and select "Submittal" under the drop-down list

| Sub       | mittals Items | Packages Spec Sections Ball In Court     | Recycle Bin      |      |                                       |                |        |                       |               | Export        | * Reports *   | + Create                      |
|-----------|---------------|------------------------------------------|------------------|------|---------------------------------------|----------------|--------|-----------------------|---------------|---------------|---------------|-------------------------------|
| arch      |               | Q. Add Filter 👻                          | Spec Section (1) | * C  | Jear All                              |                |        |                       |               |               |               | Submittal<br>Submittal Packag |
| ilk Actio | ons 👻         |                                          |                  |      |                                       |                |        |                       |               |               | 1-7of7 Page   | а 1 • ©                       |
|           |               | Spec Section                             | + +              | Rev. | Title                                 | Type           | Status | Responsible Con       | Submit By     | Received From | Received Date |                               |
|           | Edit View     | 071326 Self-Adhering Sheet Waterproofing | 071326-08        | ۰    | 1.5-E - Mockups                       | Mock-Up        | Draft  | Western Speciality Co | Select a Date | Thom Belgeri  |               | ъ                             |
|           | Edit View     | 071326 Self-Adhering Sheet Waterproofing | 071326-06        | ۰    | 1.4-F - LEED Data                     | Certifications | Draft  | Western Speciality Co | Select a Date | Thom Belgeri  |               | D                             |
|           | Edit View     | 071326 Self-Adhering Sheet Waterproofing | 071326-05        | 0    | 1.4-E - MW - Sample Carlisle Warranty | Warranties     | Open   | Western Speciality Co | Select a Date | Thom Belgeri  |               | D #                           |
|           | Edit View     | 071326 Self-Adhering Sheet Waterproofing | 071326-04        | 0    | 1.4-D & 1.8-C & 3.6-E - Warranty      | Warranties     | Draft  | Western Specialty Co  | Select a Date | Thom Belgeri  |               | D                             |
|           | Edit View     | 071326 Self-Adhering Sheet Waterproofing | 071326-03        | 0    | 1.4-C - Qualification Data            | Qualificatio   | Draft  | Western Specialty Co  | Select a Date | Thom Belgeri  |               | ъ                             |
|           | Edit View     | 071326 Self-Adhering Sheet Waterproofing | 071326-02        | 0    | 1.3-8 - Shop Drawings                 | Shop Drawl     | Draft  | Western Specialty Co  | Select a Date | Thom Belgeri  |               | D                             |
|           | Edit View     | 071326 Self-Adhering Sheet Waterproofing | 071326-01        | 0    | 13-A, C & 14-A & B - Product Data     | Product Data   | Open   | Western Speciality Co | Select a Date | Thom Belgeri  |               | ъ                             |
| _         |               |                                          |                  |      |                                       |                |        |                       |               |               |               |                               |

|                            | WUSM Resear  Submittals  * Drawings Specific                      | ations Submittals Change Events RFIs Prin | me Contracts Meetings Select an App 👻 Q 🕤 |
|----------------------------|-------------------------------------------------------------------|-------------------------------------------|-------------------------------------------|
| Submittals > New Submittal |                                                                   |                                           |                                           |
| New Submittal              |                                                                   |                                           |                                           |
| General                    |                                                                   |                                           |                                           |
| GENERAL INFORMATION        |                                                                   |                                           |                                           |
| Titles                     | 1.4 B - PC - Waterproofing Material Certifications                |                                           |                                           |
| Spec Section:              | 071326 - Self-Adhering Sheet Wat 🖲 🔹                              | Submittal Package:                        | •                                         |
| Number & Revision: *       | 071326 - 09 . 0                                                   | Status:                                   | Open v                                    |
| Responsible Contractor:    | Western Speciality Contractors                                    | Received From:                            | Belgeri. Thom (Western Spr 🔻 🕒            |
| Submit By:                 | 100 M                                                             | Issue Date:                               | 08/11/2020                                |
| Received Date:             | 100 M                                                             | Final Due Date:                           | No approver due dates have been set.      |
| Cost Code:                 |                                                                   |                                           |                                           |
| Submittal Manager:         | Bialczak, Al (McCarthy Built V                                    | Type:                                     | Certifications                            |
| Private:                   | Visible only to admins, workflow, and distribution list members.  | Location:                                 | Select a Location 👻                       |
| Linked Drawings: 0         |                                                                   |                                           |                                           |
| Description:               | BIUSTATIC EN MAN                                                  | • <u>A</u> • <u>A</u> • <b>5</b> ∂        |                                           |
|                            | This is the material certifications for MiraDBI 860 and MiraPLY H |                                           |                                           |

- a. Title: Follow naming convention as follows
   Paragraph Submittal Type Unique Identifier
   Example 1.5 A PD UG PVC; 1.3 A, B SD Level 3 CPD
   Submittal type follows the 01 33 00 specification naming convention
- b. Spec Section: Select applicable spec section from list
- c. Submittal Package: Leave blank
- d. Number & Revision: Both fields auto-populate based on spec section
- e. Status: Select "Draft" if creating as placeholder, select "Open" if creating to submit.
- f. Responsible Contractor and Received From: Populate fields accordingly

- g. Issue Date: Auto-populate but confirm date is correct prior to submitting. If submitting after 3 pm, select date as the following business day.
- h. Submit by: This date should match the approved submittal schedule
- i. Received Date: Populate if necessary
- j. Cost Code: Leave Blank
- k. Type: Select type as called out in specs
- I. Submittal Manager: Select appropriate contact if name does not auto-populate
- m. Private: Leave un-checked
- n. Location: If applicable to specific location
- o. Description: Include concise details of what is in the submittal.
- p. Cannon Project No.: Leave blank
- q. Attachments: Insert submittal with completed cover sheet.
- r. Critical: Check box if submittal is impacting CPM schedule.
- 4. Submittal Schedule Information

| Cannon Project No.                        |                                     |                          |           |
|-------------------------------------------|-------------------------------------|--------------------------|-----------|
| Attachments:                              |                                     |                          |           |
|                                           | % Attach File(s)                    | Drag and Drop File(s)    |           |
|                                           | Western Material Certifications.pdf |                          |           |
|                                           | western Material Cerundators.pdf    |                          |           |
|                                           |                                     |                          |           |
|                                           |                                     |                          |           |
| Critical:                                 |                                     |                          |           |
|                                           |                                     |                          |           |
| SUBMITTAL SCHEDULE INFORMATION            |                                     |                          |           |
| SUBMITTAL SCHEDULE INFORMATION            |                                     |                          |           |
| Required On-Site Date:                    | <b>#</b>                            | Lead Time:               | day(s)    |
| Planned Return Date: 0                    |                                     | Design Team Review Time: | 14 day(s) |
| Planned Internal Review Completed Date: 0 |                                     | Internal Review Time:    | 14 day(s) |
| Planned Submit By Date: 0                 |                                     |                          |           |
|                                           |                                     |                          |           |
|                                           |                                     |                          |           |
| DELIVERY INFORMATION                      |                                     |                          |           |
| Anticipated Delivery Date: 0              |                                     | Schedule Task:           | v         |
| Confirmed Delivery Date:                  | <b></b>                             | Actual Delivery Date:    |           |
|                                           |                                     |                          | 2         |
|                                           |                                     |                          |           |

SUBMITTAL WORKFLOW

- a. Leave Design Time Review with populated time unless marked critical or a submittal revision
- b. Leave the remaining fields blank
- 5. Delivery Information: Leave blank
- 6. Populate Submittal Workflow
  - a. In "Step 1" change "Role" to "Submitter" and select appropriate name. Follow Approved Submittal Schedule to populate due date. If critical or project schedule necessitates different date, change accordingly
    - i. If "Submitter" plans to submit on the same day, change Days to 0.
  - b. In "Step 2" select your McCarthy contact as "Approver".
- 7. Distribution List should include subcontractor team and McCarthy contact
- 8. Verify correct status of submittal and click "Create".
- 9. When submittal is ready to send to McCarthy, follow prompts for submittal workflow on the top of the page.

# **Daily Logs**

1. Open the Procore App

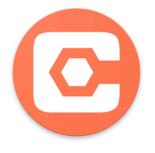

2. Select correct project. (003975.00 WUSM Bldg, Vivarium & Garage)

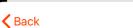

Sort

## McCarthy Holdings,...

Q Search

## Recents

003975.000 - WUSM Research Bldg, Vi...

## **Projects**

003905.000 - Oklahoma Heart Hospital...

003975.000 - WUSM Research Bldg, Vi...

003975.100 - WUSMNRB-Concrete

3. Select the Daily Log Module from the Tools Tab.

| WUSM Researchiva<br>McCarthy Holdir |                    |
|-------------------------------------|--------------------|
| Change Events                       | Commitments        |
| Coordination<br>Issues              | Daily Log          |
| Directory                           | Documents          |
| Drawings                            | Forms              |
| Tools Drawings                      | Dashboard Settings |

## 4. Select Daily Construction Report.

| Tools      | Daily Log                     | Сору 🗂     |
|------------|-------------------------------|------------|
| <          | May 31, 2020<br>CALENDAR VIEW | >          |
| Weather    |                               | >          |
| Daily Con  | struction Report              | (0) >      |
| Notes (0)  |                               | >          |
| Manpowe    | er (O)                        | >          |
| Quantitie  | s (0)                         | >          |
| Visitors ( | 0)                            | >          |
| Equipmer   | nt (O)                        | >          |
| Tools      | Drawings Dashboar             | d Settings |

5. Select the "+" icon in the top right corner to create a report.

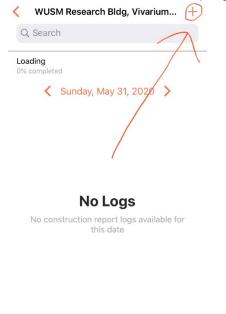

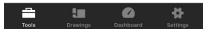

6. Fill out the form with Vendor (Contractor), Trade, Trade hours and description of the work and any other notes in the comments section. If there are multiple shifts

| Cancel             | New Construction Report | Save |
|--------------------|-------------------------|------|
| Vendor (Required)  |                         |      |
| Trade (Required)   |                         |      |
| Foreman Workers    |                         | - +  |
| Foreman Hours      |                         | - +  |
| Journeyman Workers |                         | - +  |
| Journeyman Hours   |                         | - +  |
| Apprentice Workers |                         | - +  |
| Apprentice Hours   |                         | - +  |
| Other Workers      |                         | - +  |
| Other Hours        |                         | - +  |
| Comments           |                         |      |
|                    |                         |      |
|                    |                         |      |
|                    | Add Attachment          |      |
|                    |                         |      |

working in one day; populate the total hours in the designated fields and provide a breakdown of hours in the comments section.

7. Select the Add Attachment icon to include any photos or documentation. (3-5 Photos recommended)

| Cancel             | New Construction Report | Save     |
|--------------------|-------------------------|----------|
| Vendor (Required)  |                         |          |
| Trade (Required)   |                         |          |
| Foreman Workers    |                         | - +      |
| Foreman Hours      |                         | - +      |
| Journeyman Workers |                         | - +      |
| Journeyman Hours   |                         | - +      |
| Apprentice Workers |                         | - +      |
| Apprentice Hours   |                         | - +      |
| Other Workers      |                         | - +      |
| Other Hours        |                         | - +      |
| Comments           |                         |          |
|                    |                         |          |
|                    |                         |          |
|                    | Add Attachment          |          |
| Tools              | Drawings 🛛 Dashboard    | Settings |

8. Click the save button to save and submit the report.

| Cancel             | New Construction Report | Save |
|--------------------|-------------------------|------|
| Vendor (Required)  |                         | ~    |
| Trade (Required)   |                         |      |
|                    |                         |      |
| Foreman Workers    |                         | - +  |
| Foreman Hours      |                         | - +  |
| Journeyman Workers |                         | - +  |
| Journeyman Hours   |                         | - +  |
| Apprentice Workers |                         | - +  |
| Apprentice Hours   |                         | - +  |
| Other Workers      |                         | - +  |
| Other Hours        |                         | - +  |
| Comments           |                         |      |
|                    |                         |      |
|                    |                         |      |
|                    | Add Attachment          |      |
|                    |                         |      |

# **Extra Work Orders**

Tickets should be turned in to McCarthy daily.

- When we are made aware extra work, notify your McCarthy point of contact and Shelby Marotta so that a change event can be created.
- Once a ticket has been verified, McCarthy POC will stamp the ticket, and include name, date, CE#, and task code.
- A Request for Proposal sheet must be filled out and submitted to McCarthy in order to receive payment.

Contact Shelby Marotta with questions <a href="mailto:smarotta@mccarthy.com">smarotta@mccarthy.com</a>.

## **Subcontractor Change Events**

- 1. Upon receipt of an RFI or CPR that will incur costs, notify McCarthy (Shelby Marotta <u>smarotta@mccarthy.com</u>).
- 2. A Request for Quote will be sent via Procore along with the change vehicle (RFI, CPR, etc.) and a Subcontractor Request for Quote (RFQ) spreadsheet attached. The spreadsheet will need to be filled out as shown below and sent back via Procore. Please note that each tier must fill out the Subcontractor Request for Quote sheet.
- 3. The information in grey at the top of the Subcontractor Request for Quote sheet will be filled out by McCarthy.

| Subcontractor Request For Quote          |                               |                         |  |  |  |  |  |
|------------------------------------------|-------------------------------|-------------------------|--|--|--|--|--|
| Washington University School of Medicine | MBC Project Number:           | 003975.000 Date Issued: |  |  |  |  |  |
| New Research Building, Vivarium & Garage | MBC PCO No.:                  | Date Pricing Due:       |  |  |  |  |  |
| 4370 Duncan                              | McCarthy populates PCO Title: |                         |  |  |  |  |  |
| St. Louis, MO 63110                      | prior to sending              |                         |  |  |  |  |  |

Submit an itemized quotation for changes in your subcontract sum and/or time as described herein. Do not proceed with changes in scope without written authorization. All work to be performed under the same terms and conditions as original subcontract unless otherwise specified.

4. Add Prime Subcontractor field and Sub-Subcontractor field, as necessary. The Description of Proposed Change should be specific for the work that is being priced on this pricing form only. Choose T&M or Lump Sum from the drop down beneath the Description for Pricing Terms and add any T&M EWO Numbers as necessary next to the Pricing Terms drop down.

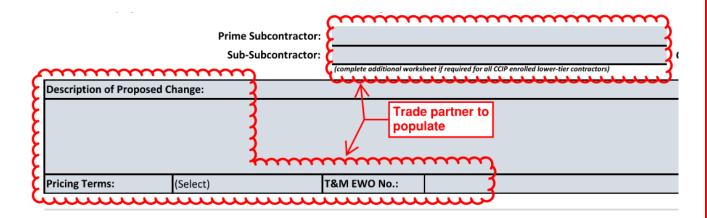

5. **Project No**. and **Change Request No**. are company specific project number and project specific change request number. Default to 003975 for Project No. if no company specific number is used.

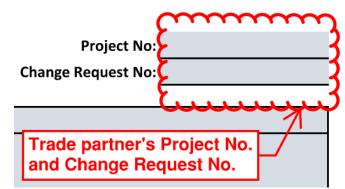

6. Check the CCIP Enrolled box under the **Pricing Terms** box if necessary.

| CCIP Enrolled - change request pricing excludes cost of CCIP provided insurance coverag     |                |                                   |                 |                  |  |  |
|---------------------------------------------------------------------------------------------|----------------|-----------------------------------|-----------------|------------------|--|--|
| On-Site Labor Cost - CCIP (Enrolled Subcontractors must provide unburdened/reportable payro |                |                                   |                 |                  |  |  |
| Check if CCIP<br>enrolled                                                                   | Labor/Trade    | Workers Compensation              | Labor/Trade     | Total Unburde    |  |  |
| enrolled                                                                                    | Identification | <b>Class Code and Description</b> | Hourly Pay Rate | (Hourly Pay Rate |  |  |

7. In the On-Site Labor Cost – CCIP section, choose Labor/Trade Identification from the drop down, choose the Worker's Compensation Class Code and Description from the drop down, choose Trade Scale from the drop down, fill in the Labor/Trade Hourly Pay Rate (from WU Rates from the tab at the bottom of the request form), Man-Hours, and the WUSM Labor Rate On-Site Labor Bill Rate (from WU Rates from the tabs at the bottom of the request form). The Total Unburdened Payroll and Total Cost of Work columns will auto-populate when all other information is added. \*\*\*If a change adds and deletes scope, please show cost separately not as a net total\*\*\*

| On-Site Labor Cost - C                                             | CIP (Enrolled Subcontractors | must provide unburdene                                         | d/reportable pays              | roll amounts and man-hours ;                                         | for the work descri                    | bed for each Work Comp Cl                     | ass Code.)                                                        |
|--------------------------------------------------------------------|------------------------------|----------------------------------------------------------------|--------------------------------|----------------------------------------------------------------------|----------------------------------------|-----------------------------------------------|-------------------------------------------------------------------|
| Labor/Trade                                                        | Workers Compensa             | tion Trade Scale                                               | Labor/Trade                    | Total Unburdened Payrol                                              | II Man-Hours                           | WUSM Labor Rate                               | Total Cost of Work                                                |
| Identification                                                     | Class Code and Descr         | iption                                                         | Hourly Pay                     | (Hourly Pay Rate x Man-Hours                                         |                                        | <b>On-Site Labor Bill Rate</b>                | Total Cost of Work                                                |
| (Select)                                                           | (Select)                     | (Select)                                                       | K                              | 0.0                                                                  |                                        | 1                                             | 0.00                                                              |
| Select from drop down<br>(carpenter, glazier,<br>ironworker, etc.) | Select from drop down        | Select from drop down<br>(Journeyman, Foreman,<br>Gen. Forman) | Found in tab a the bottom of t | t Will autopopulate<br>when Hourly Pay<br>and Man-Hours<br>are input | 0 Type in<br>manhours for<br>each line | Found in tab at<br>the bottom of the<br>Sheet | Will autopopulate wi<br>WUSM Labor Rate ar<br>Man-Hours are input |

 In the Off-Site Cost/Fabrication/Production – Non-CCIP section, fill in Labor/Trade Identification, Description of Work Performed, Man-Hours, and WUSM Labor Rate Off-Site Labor Bill Rate as needed similar to above.

| Off-Site Labor Cost/Fabri     | cation/Production - NON-CCIP               |                                               |                                                                                                    |                                                                     |
|-------------------------------|--------------------------------------------|-----------------------------------------------|----------------------------------------------------------------------------------------------------|---------------------------------------------------------------------|
| Labor/Trade<br>Identification | Description of Work Performed              | Man-Hours                                     | WUSM Labor Rate<br>Off-Site Labor Bill Rate                                                                 | Total Cost of Work                                                  |
| Journeyman,<br>Foreman, etc.  | Specific work<br>performed in<br>each line | Add man hours<br>for each line<br>Quantity UM | f Off-Site Labor Subtotal =<br>Rates are found<br>in tabs on<br>bottom of<br>spreadsheet<br>(Non CCIP rate) | This column<br>and WUSM Labc<br>Rates are column<br>are filled out. |

9. Fill out **Material** and **Equipment** sections as necessary and include backup for each. \*\*\*If a change adds and deletes scope, please show cost separately not as a net total\*\*\*

| Supplier                     | Materials Description                         | Quantity | UM | Rate                 | Total Cost of W |
|------------------------------|-----------------------------------------------|----------|----|----------------------|-----------------|
|                              |                                               |          |    |                      |                 |
|                              | al information for each column as needed. Inc | lude     |    |                      |                 |
| breakdown                    | of material costs as backup if needed.        |          |    |                      |                 |
|                              |                                               |          |    |                      |                 |
|                              | lines needed to include all material exceeds  |          |    |                      |                 |
| amount ava                   | ilable in spreadsheet, attach a separate shee | et.      |    |                      |                 |
|                              |                                               |          |    |                      |                 |
|                              |                                               |          |    | of Materials Subtota |                 |
|                              |                                               |          |    |                      |                 |
| TTTTTT                       | quipment Description                          |          |    |                      |                 |
|                              | quipment Description                          | *******  |    | ······               |                 |
| Add equipme                  | iquipment Description                         | *******  |    | ······               |                 |
| Add equipme                  | quipment Description                          | *******  |    | ······               |                 |
| Add equipme<br>Include breat | iquipment Description                         | Quantity |    | ······               |                 |

10. Fill out the Subcontracted work section, as necessary. The subcontracting performing the work also needs to a RFQ sheet following the instructions listed above.

| ~~~~~~~~~~~~~~~~~~~~~~~~~~~~~~~~~~~~~~~                                    |              |                   |                      |                    |
|----------------------------------------------------------------------------|--------------|-------------------|----------------------|--------------------|
| Subcontracted Work                                                         | Quote Number | CCIP Enrolled     | RFQ Attached         | Total Cost of Work |
| (if CCIP enrolled - verify CCIP coverage excluded and attach RFQ for each) | (attached)   | cor tholed        | (CCIP Enrolled)      |                    |
|                                                                            |              | (Select)          | (Select)             | 4                  |
| Fill out if any work is subcontracted out for each call                    | ompany.      | (Select)          | (Select)             | 4                  |
|                                                                            |              | (Select)          | (Select)             | 1                  |
| (                                                                          |              | (Select)          | (Select)             | 1                  |
|                                                                            |              | Cost of Subcontra | stad Work Subtatal - | 50.00              |

### 11. Fill out Prepared By section.

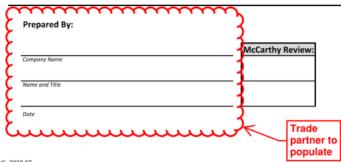

V6\_2020.07

- 12. Print spreadsheet to PDF, attach backup, and attach other company's Request for Quote sheets and backup as applicable.
- 13. Open the Change Events page in Procore and click on RFQs. Click View next to the RFQ you wish to complete.

14. At the top of the page, click "Yes" to add Quote Amount and attach RFQ / backup.

| McCarthy: McCarthy Holdings, Inc. 003975,000 - WUSM Resear                                                                                             | ✓ Fevorites<br>★ Change Events Commitments Change C | Apps<br>Select an App                    |  |  |  |
|----------------------------------------------------------------------------------------------------|-----------------------------------------------------|------------------------------------------|--|--|--|
| Commitments > Contract #3975-SP > RFQs > RFQ #001: CE #008 - Cannon Addendum #8 - Str                                                                  | uct                                                 | Export -                                 |  |  |  |
| 🤣 McCarthy Holdings, Inc. has requested a quote from you sent on 08/18/20. Please provide your quote below. Your quote is due by 08/25/20 (in 6 days ) |                                                     |                                          |  |  |  |
| Do you have a cost or schedule impact associated with this scope?                                                                                      | Quote Amount:*                                      | \$0.00                                   |  |  |  |
|                                                                                                    | Schedule Impact:                                    | 0 days                                   |  |  |  |
| Yes No                                                                                                    | Comments:                                           |                                          |  |  |  |
|                                                                                                    | Attachments/Details                                 | Attach File(s)     Drag and Drop File(s) |  |  |  |
|                                                                                                    |                                                     | Cancel Post Response                     |  |  |  |

15. Click Post Response

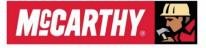

Washington University in St. Louis School of Medicine

# WUSM OFF SITE MATERIAL VERIFICATION

Due to very limited space on site, all material must be brought to site no sooner than one week prior to installation. To ensure the proper material has been received, off site material verifications must be submitted to McCarthy. Upon receipt of material, please fill out the form below, email to your McCarthy POC and copy Shelby Marotta <u>smarotta@mccarthy.com</u>.

# **Off Site Material Billing**

## **Billing for Stored Materials**

The following requirements must be submitted with your payment application when billing for stored materials

- 1. Letter for Advance Payment (see form below)
- 2. Bill of Sale transferring ownership of materials (see form below).
- 3. Certificate of insurance evidence of property insurance covering the value of the stored materials.
- 4. Vendor invoices substantiating the amount billed.
- 5. Photos of materials clearly marked identifying the project name and the material description/contents.

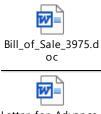

Letter\_for\_Advance\_ Payment\_3975.doc